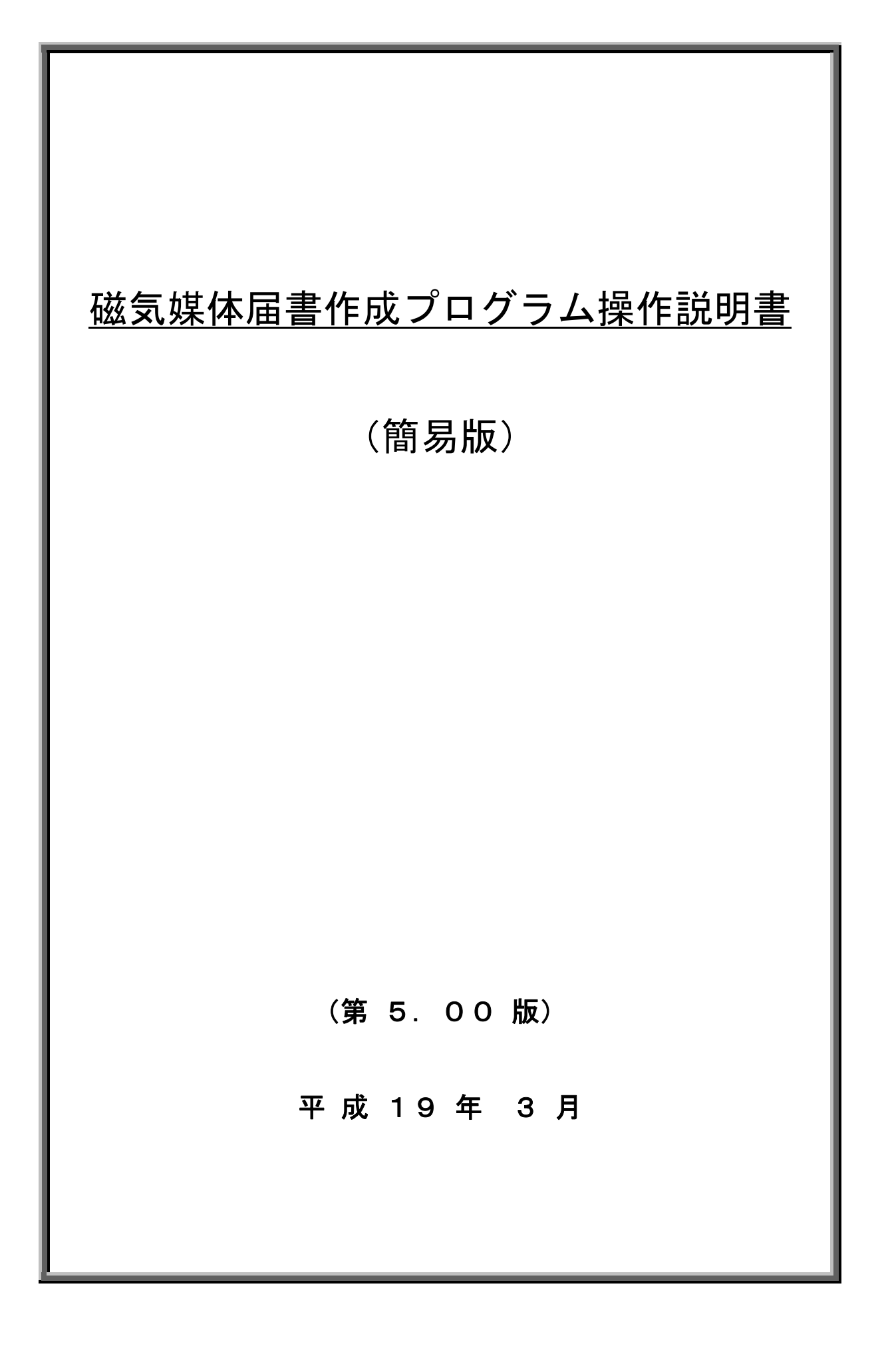

# 変更履歴

 $(1/1)$ 

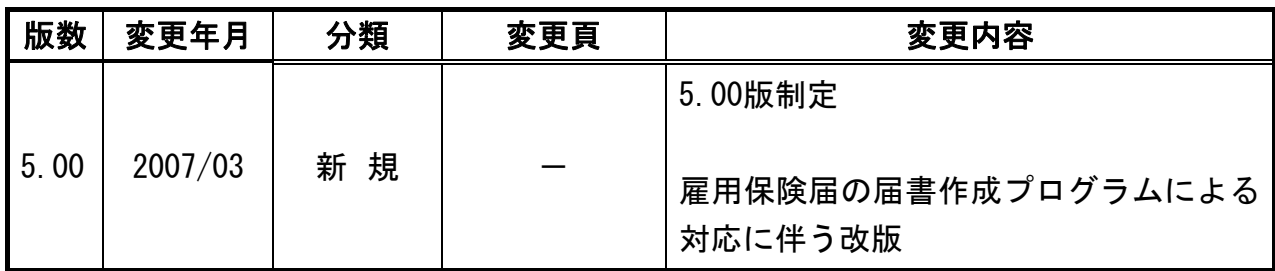

# 目 次

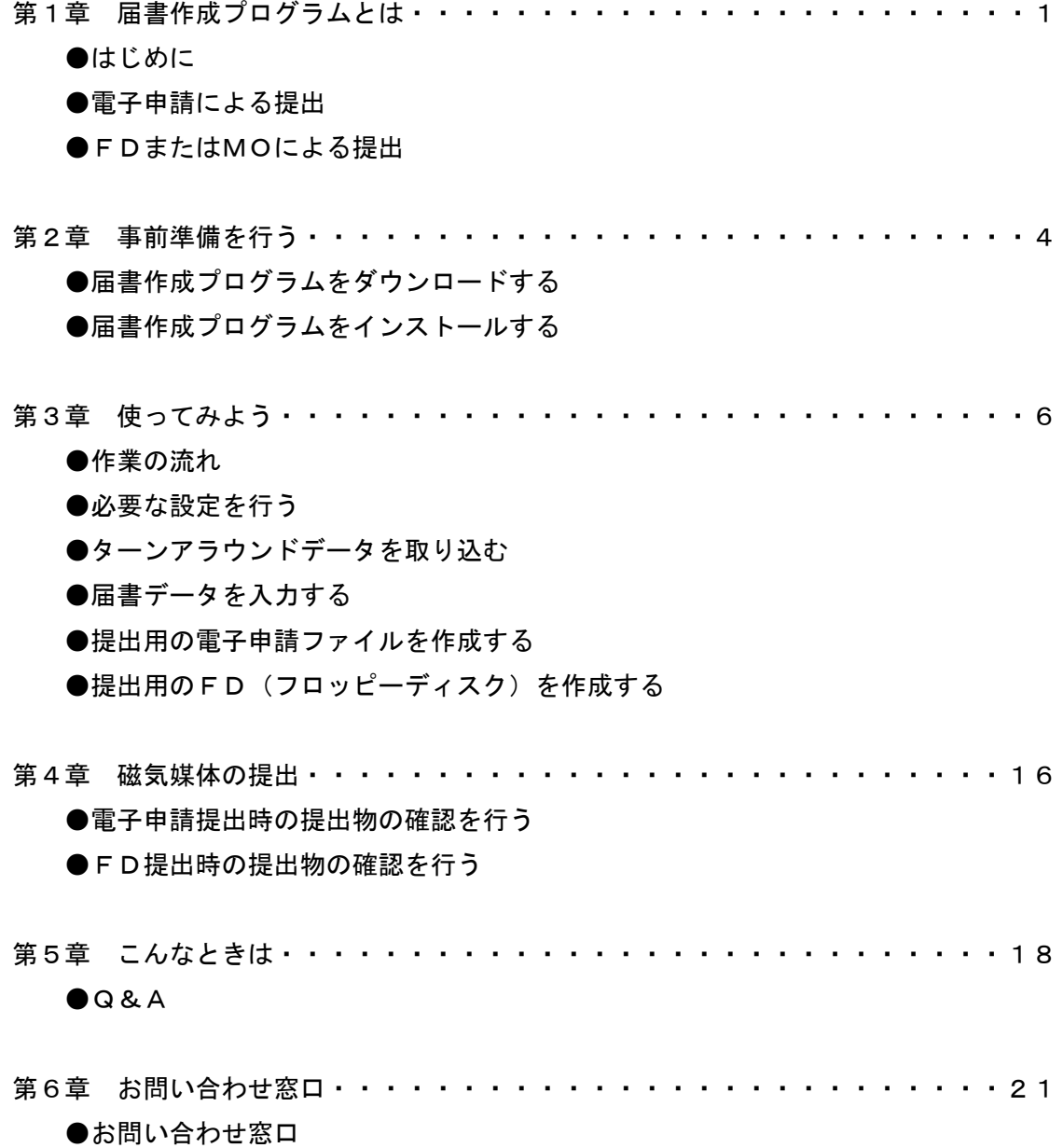

## 第1章 届書作成プログラムとは

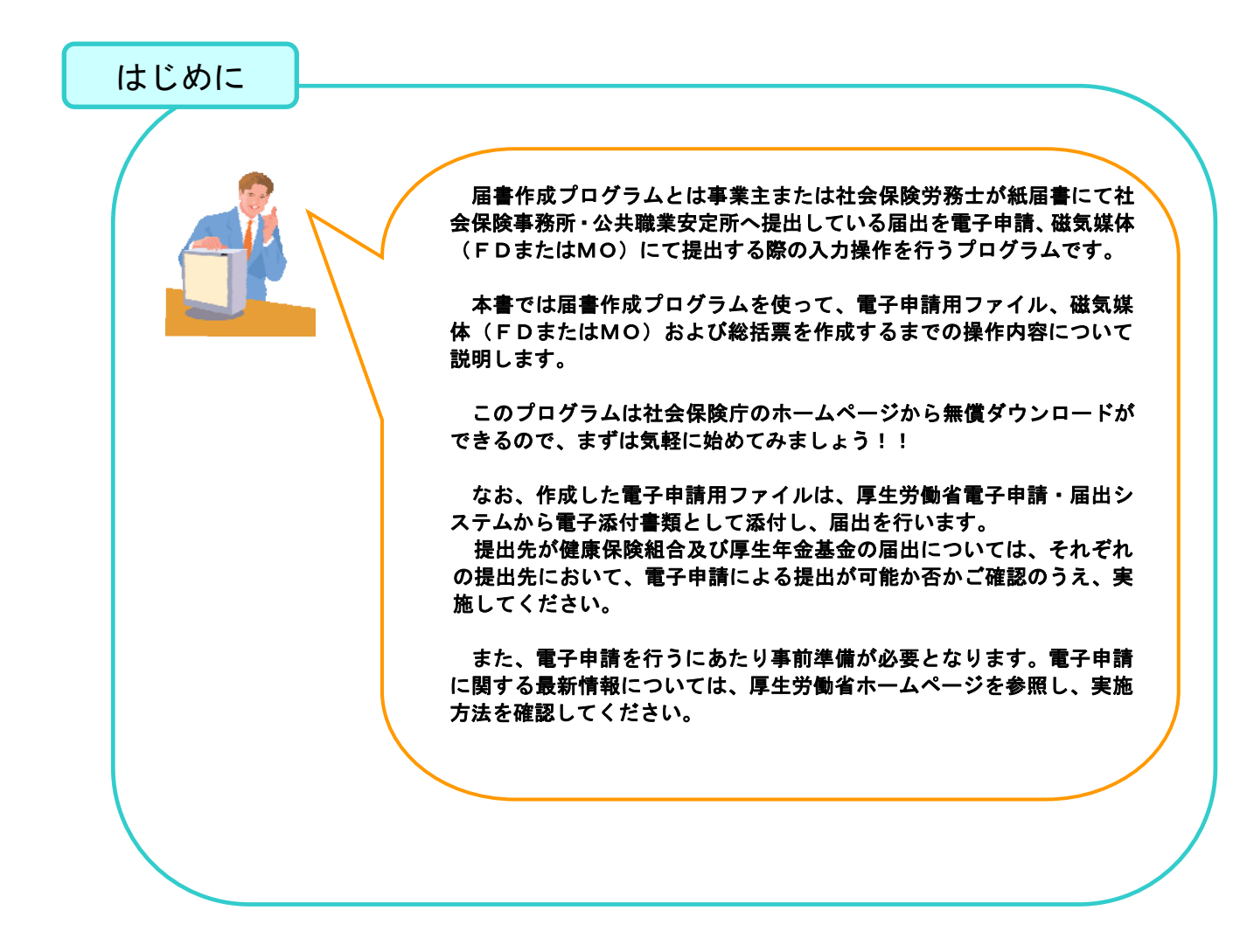

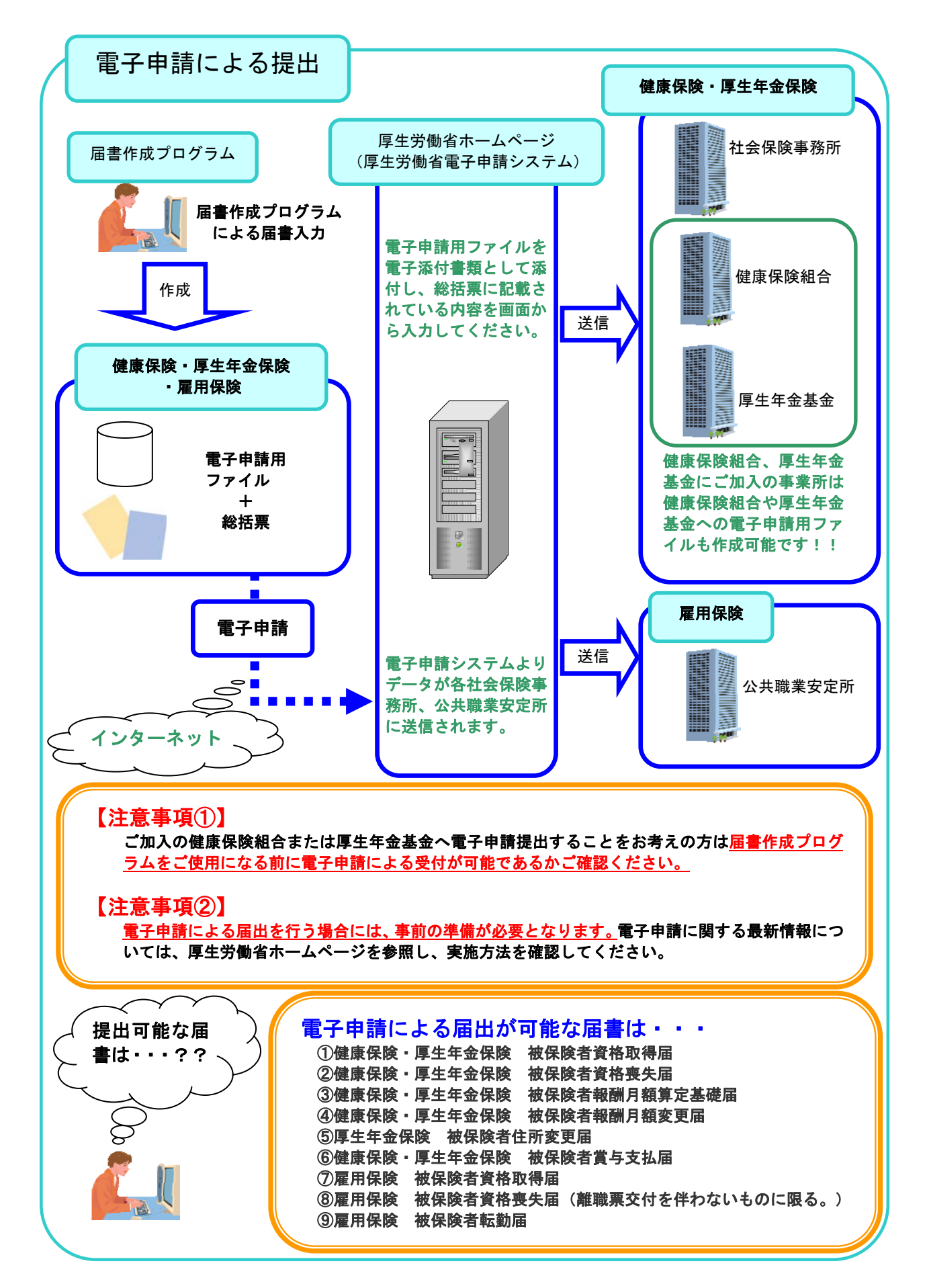

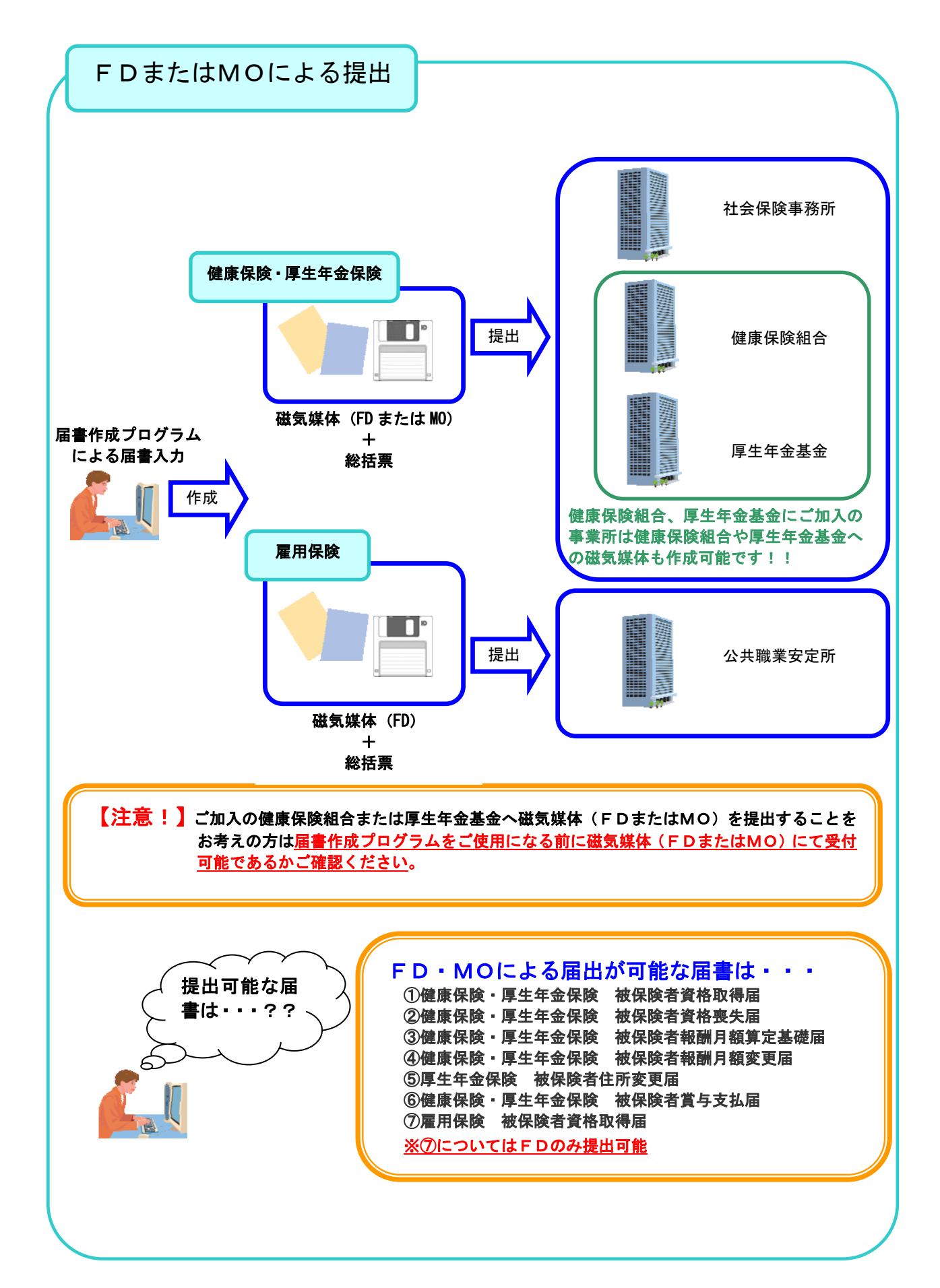

# 第2章 事前準備を行う

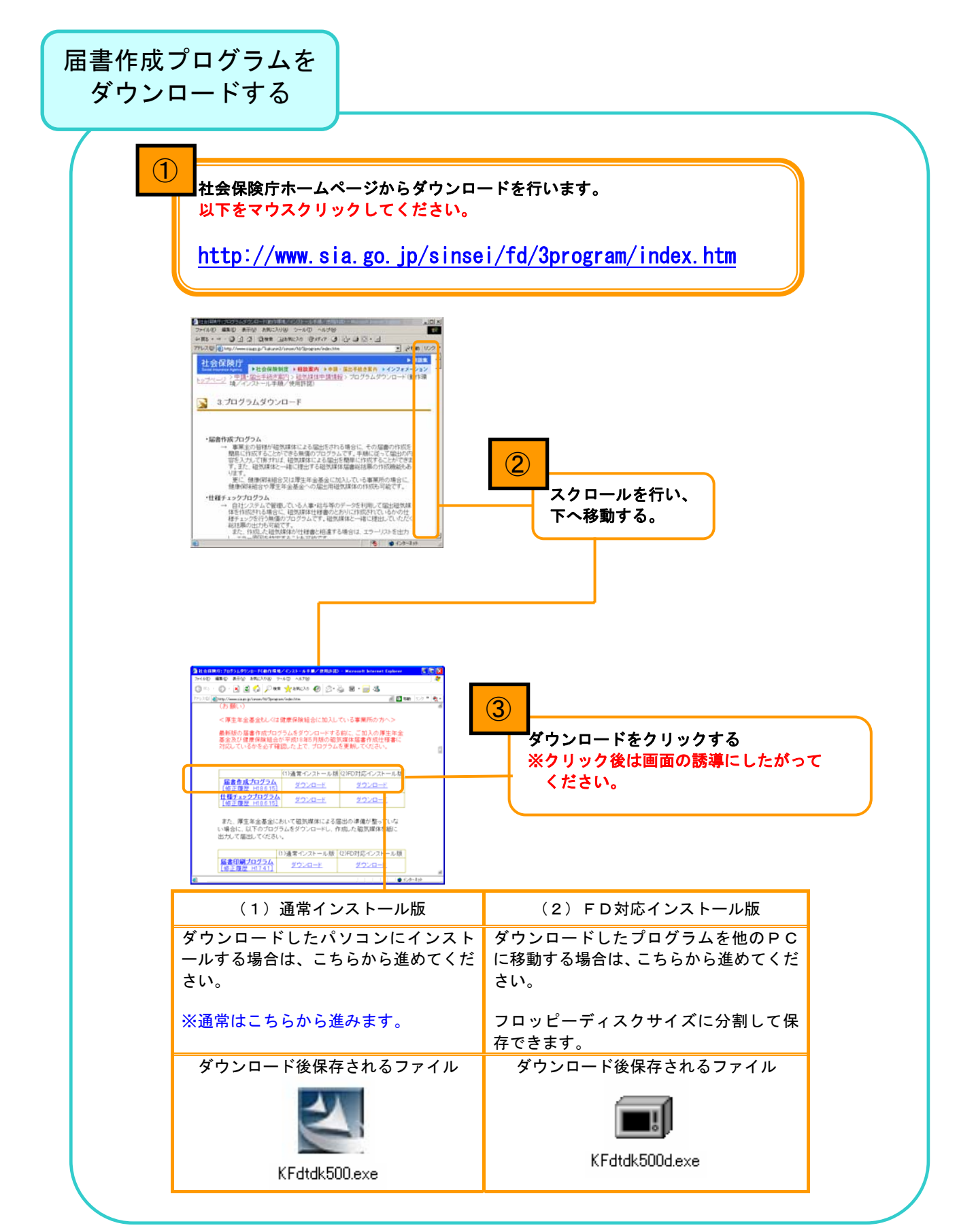

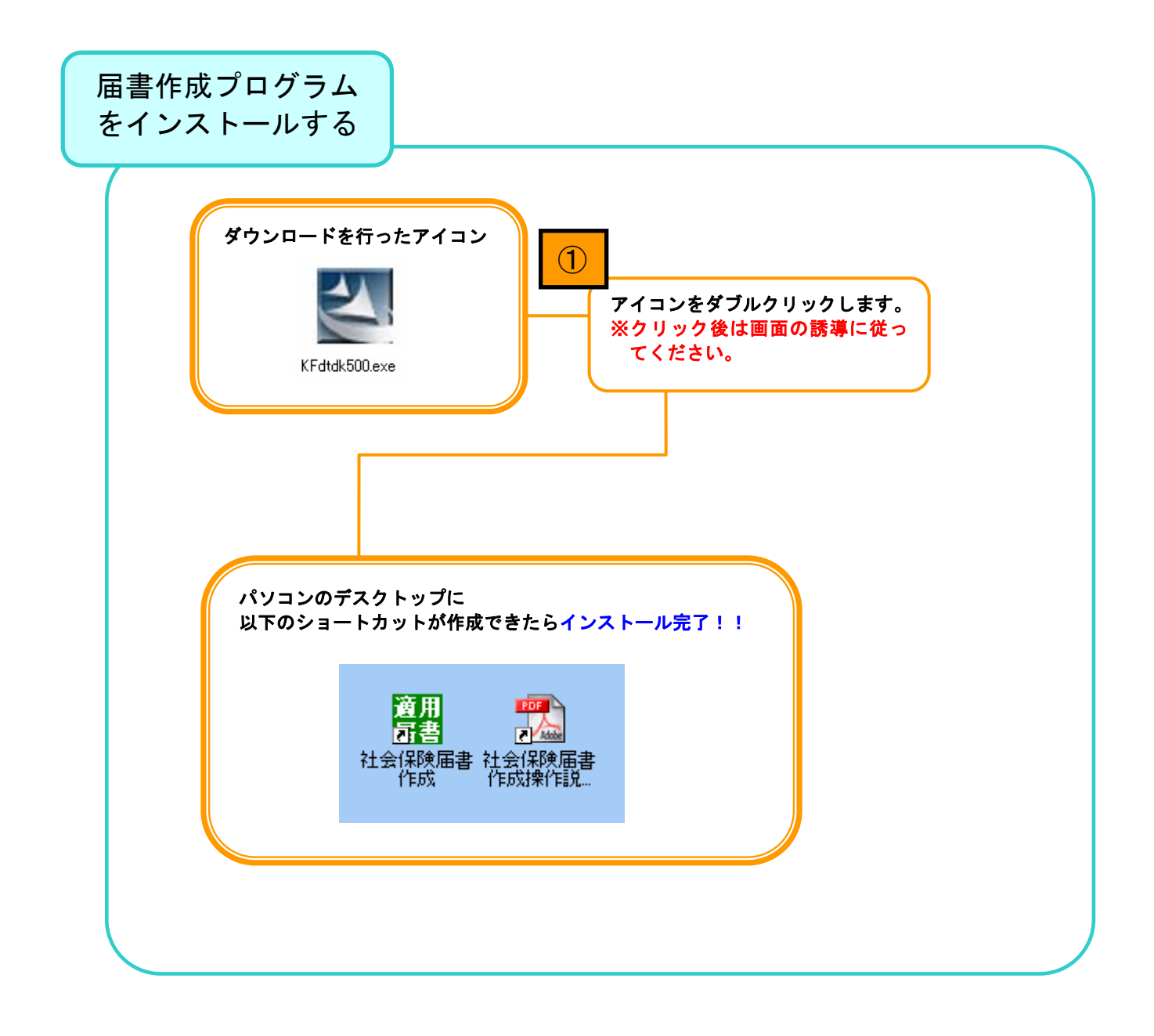

# 第3章 使ってみよう

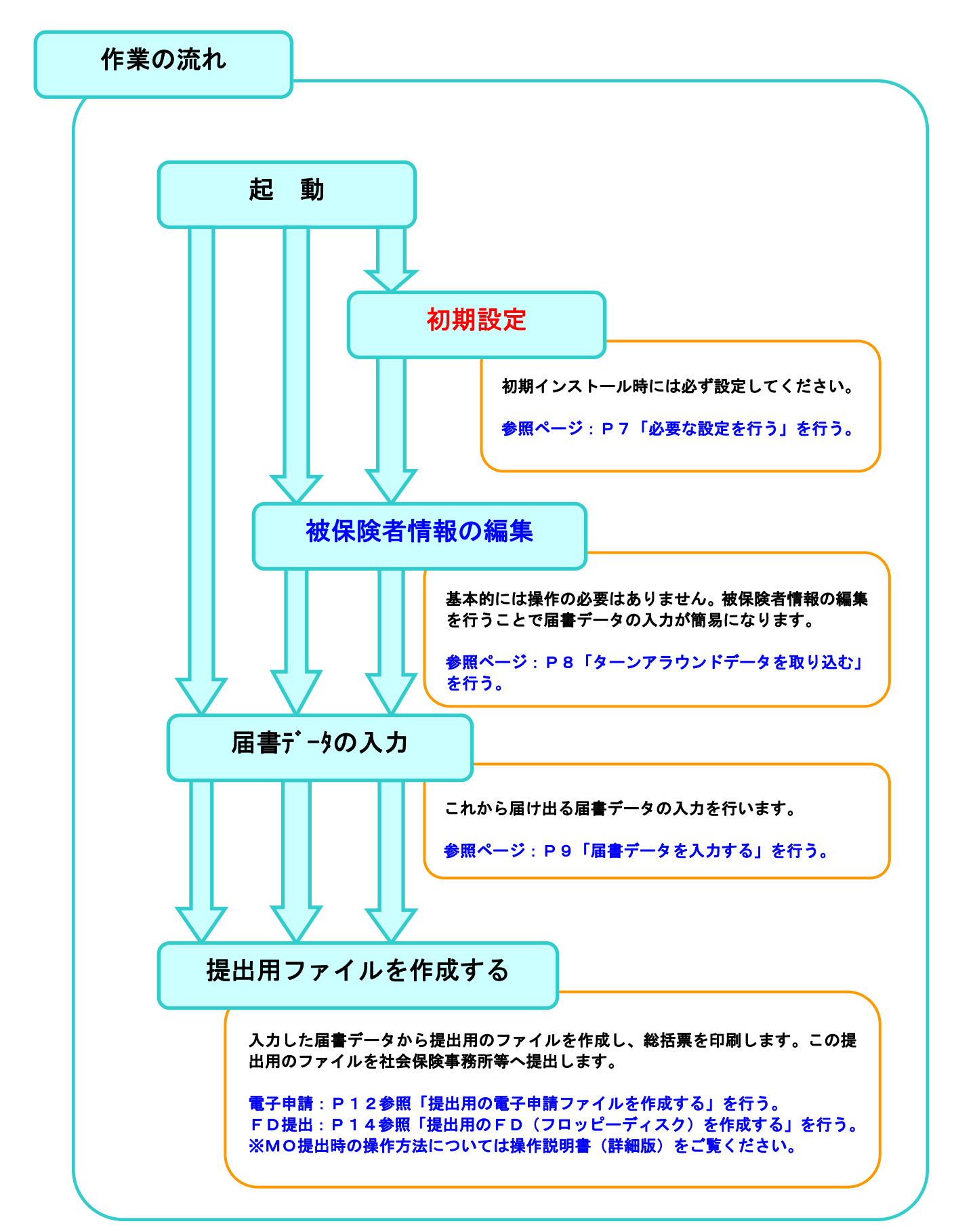

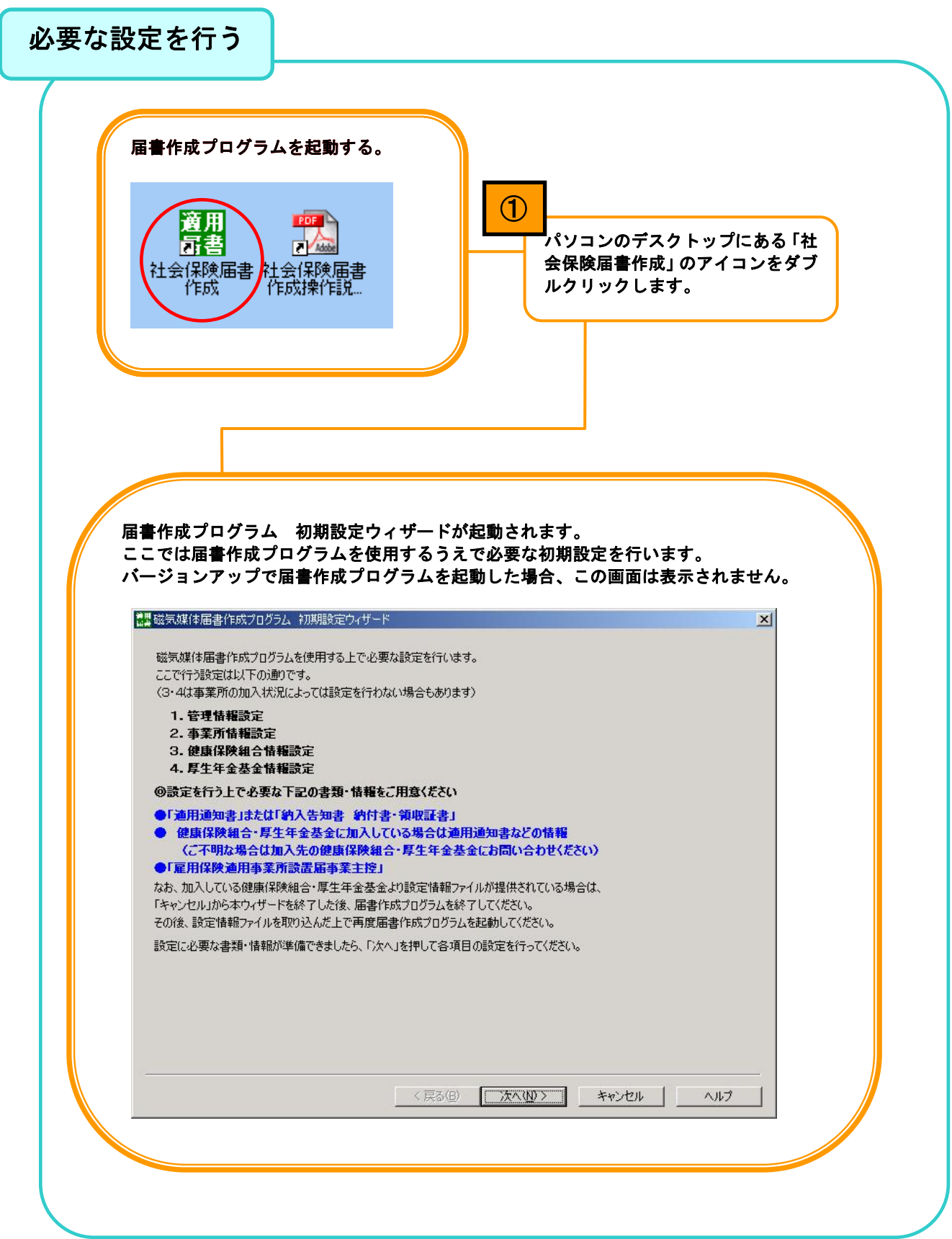

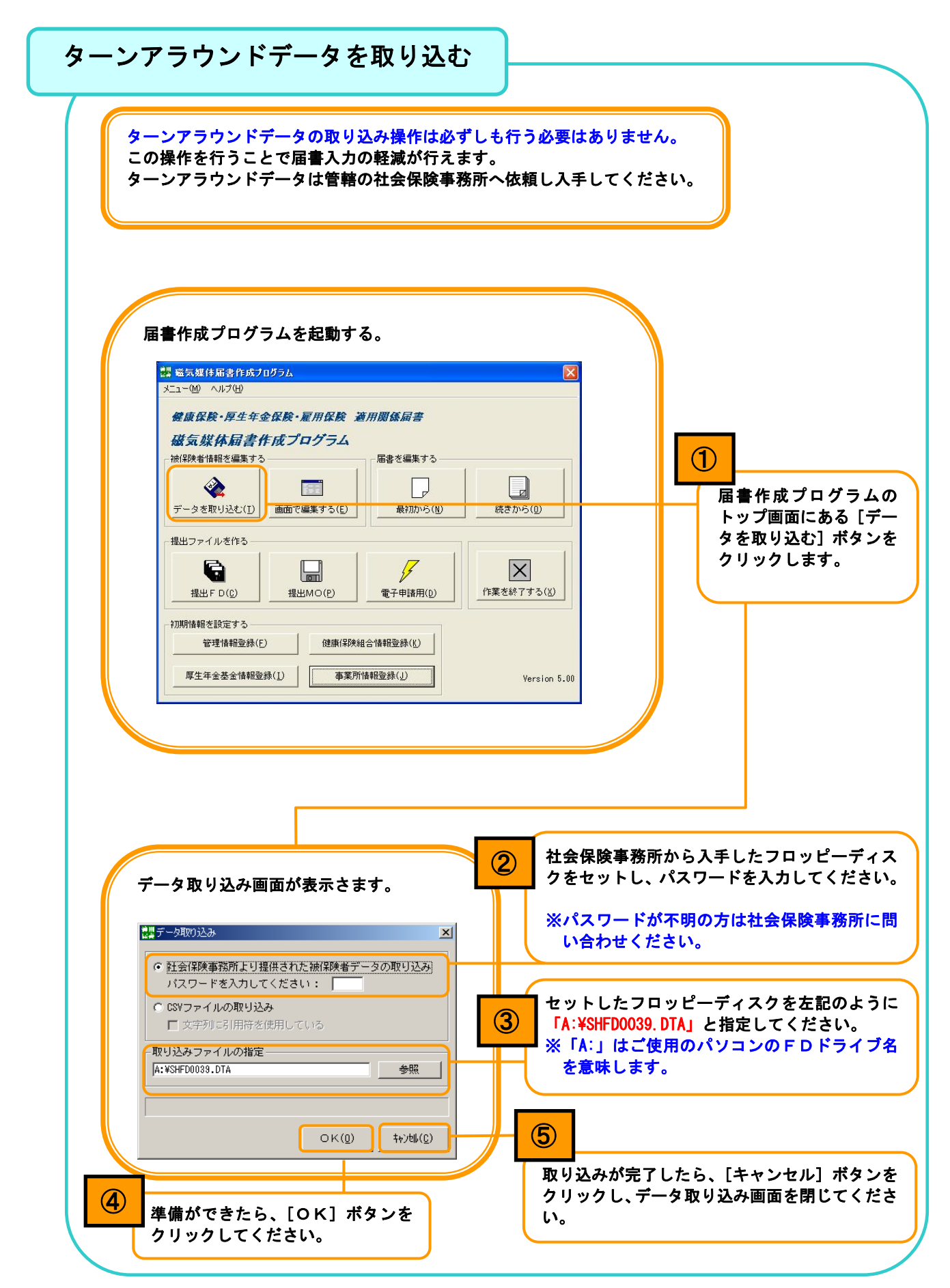

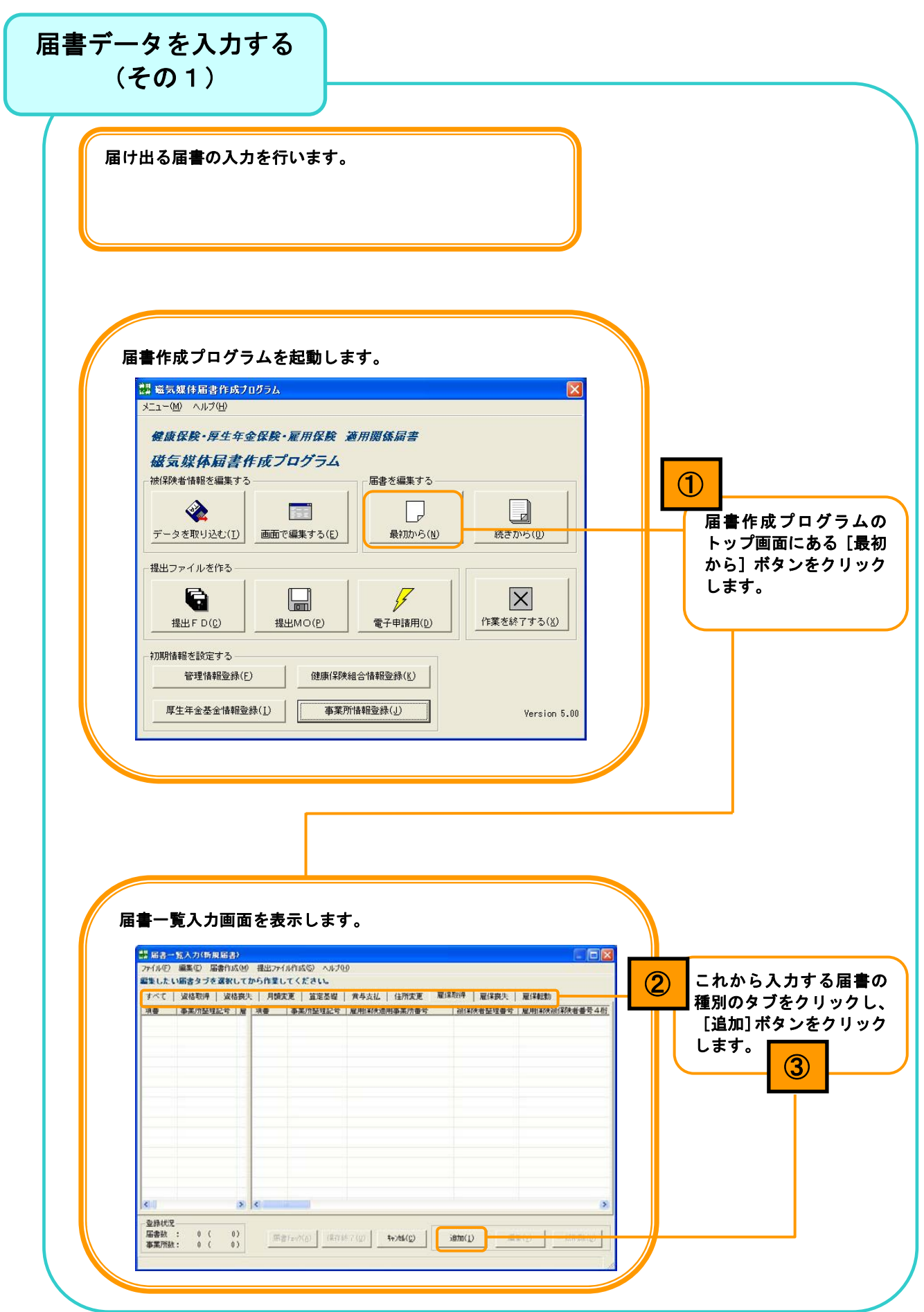

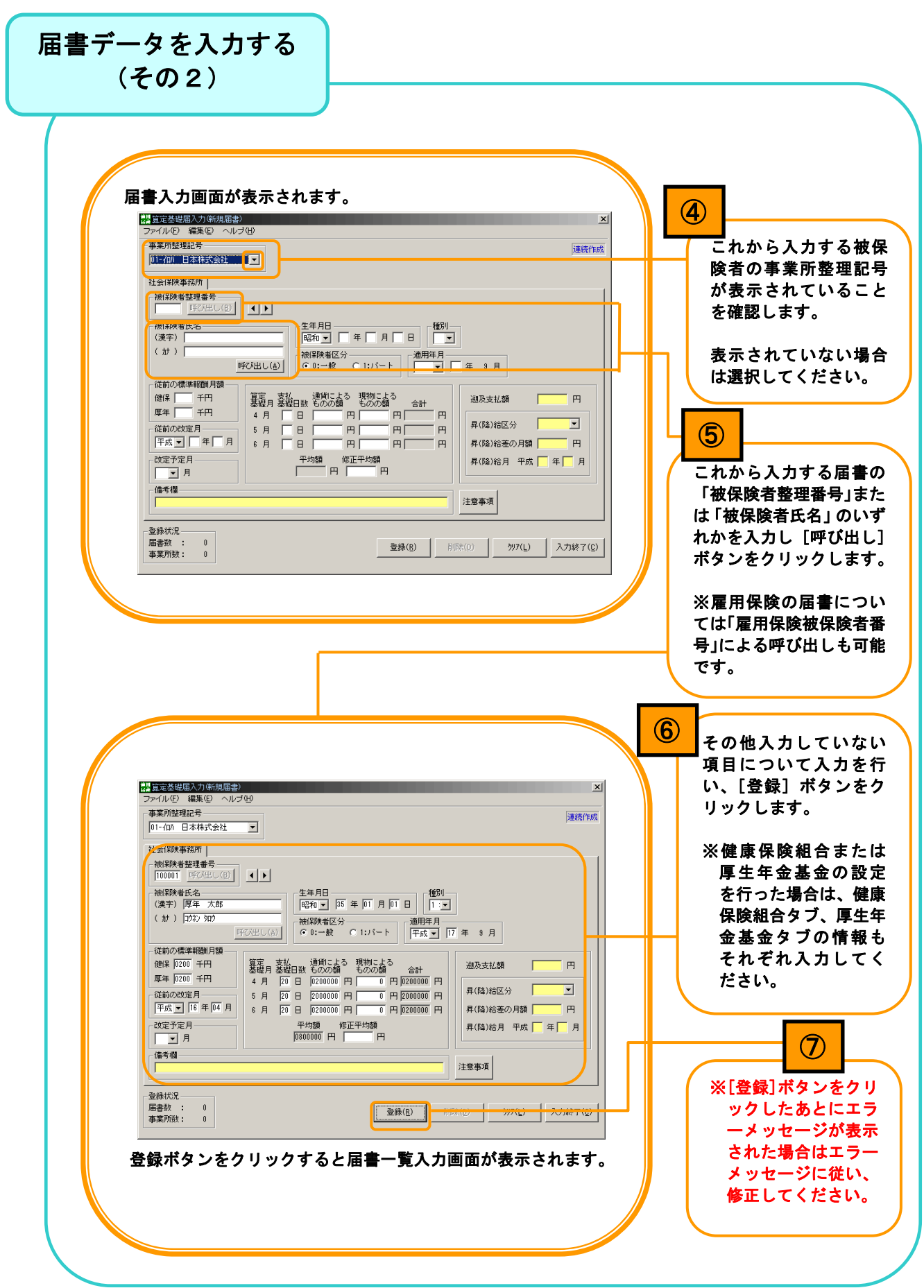

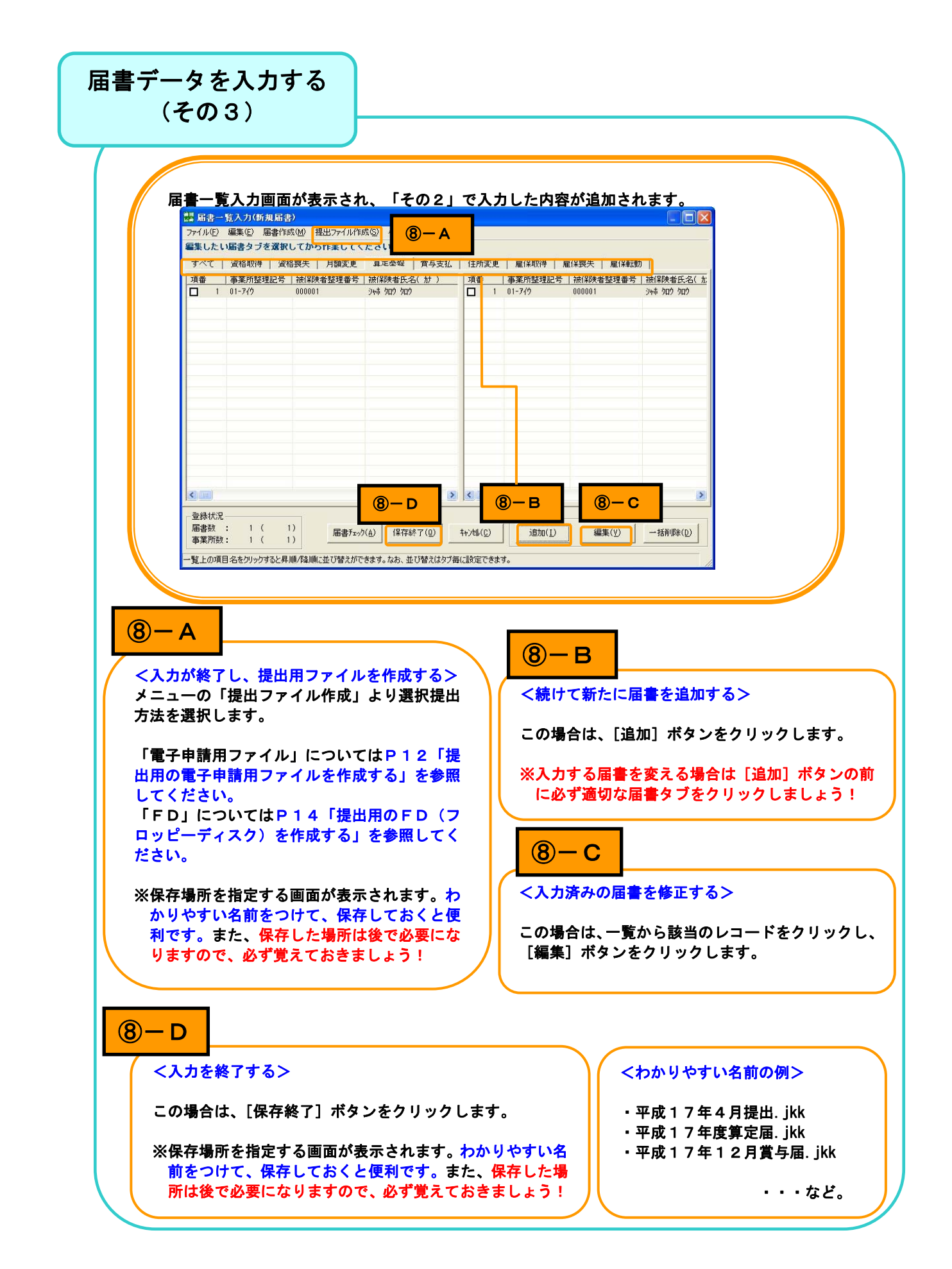

## 提出用の電子申請用ファイルを作成する(1/2)

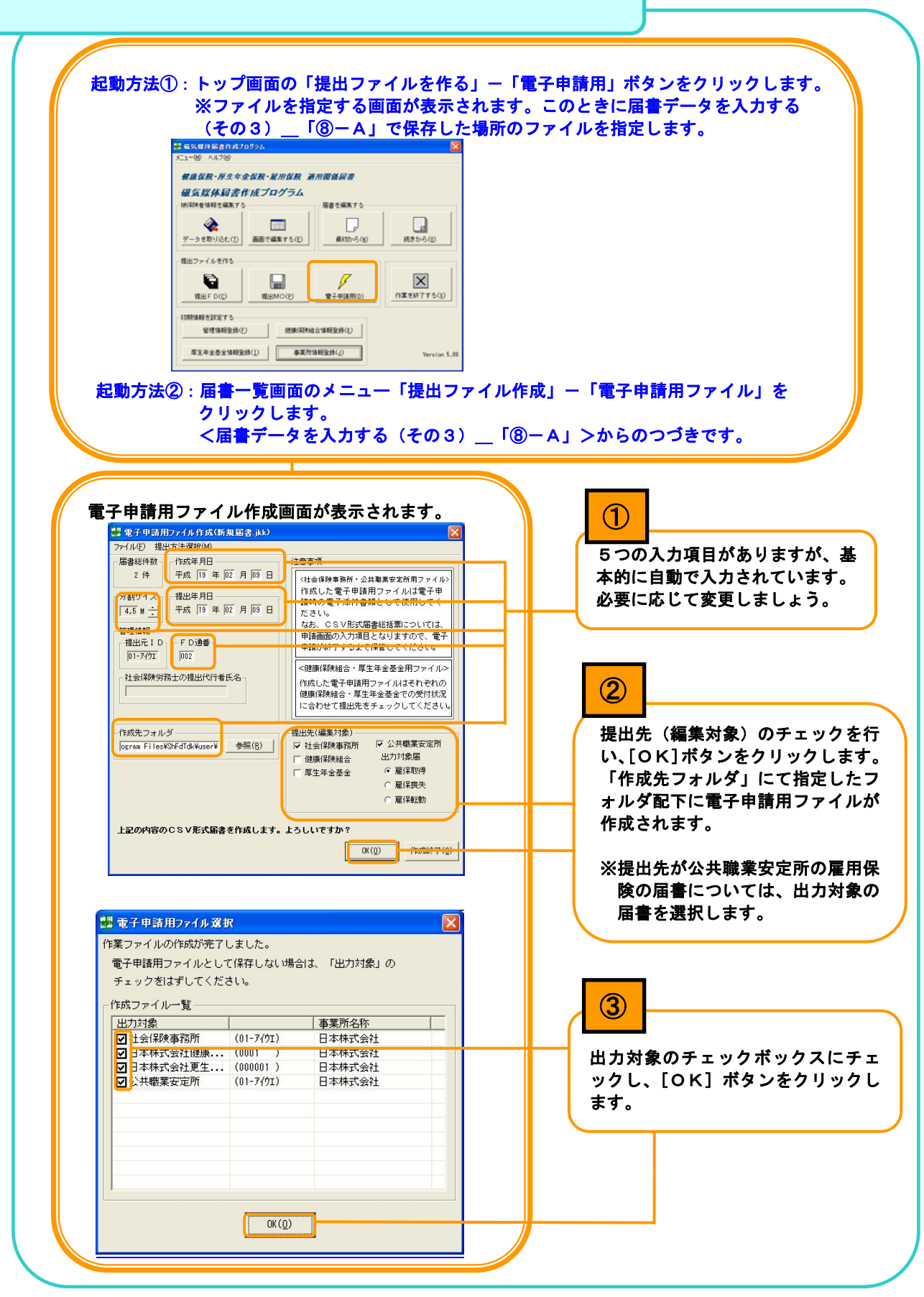

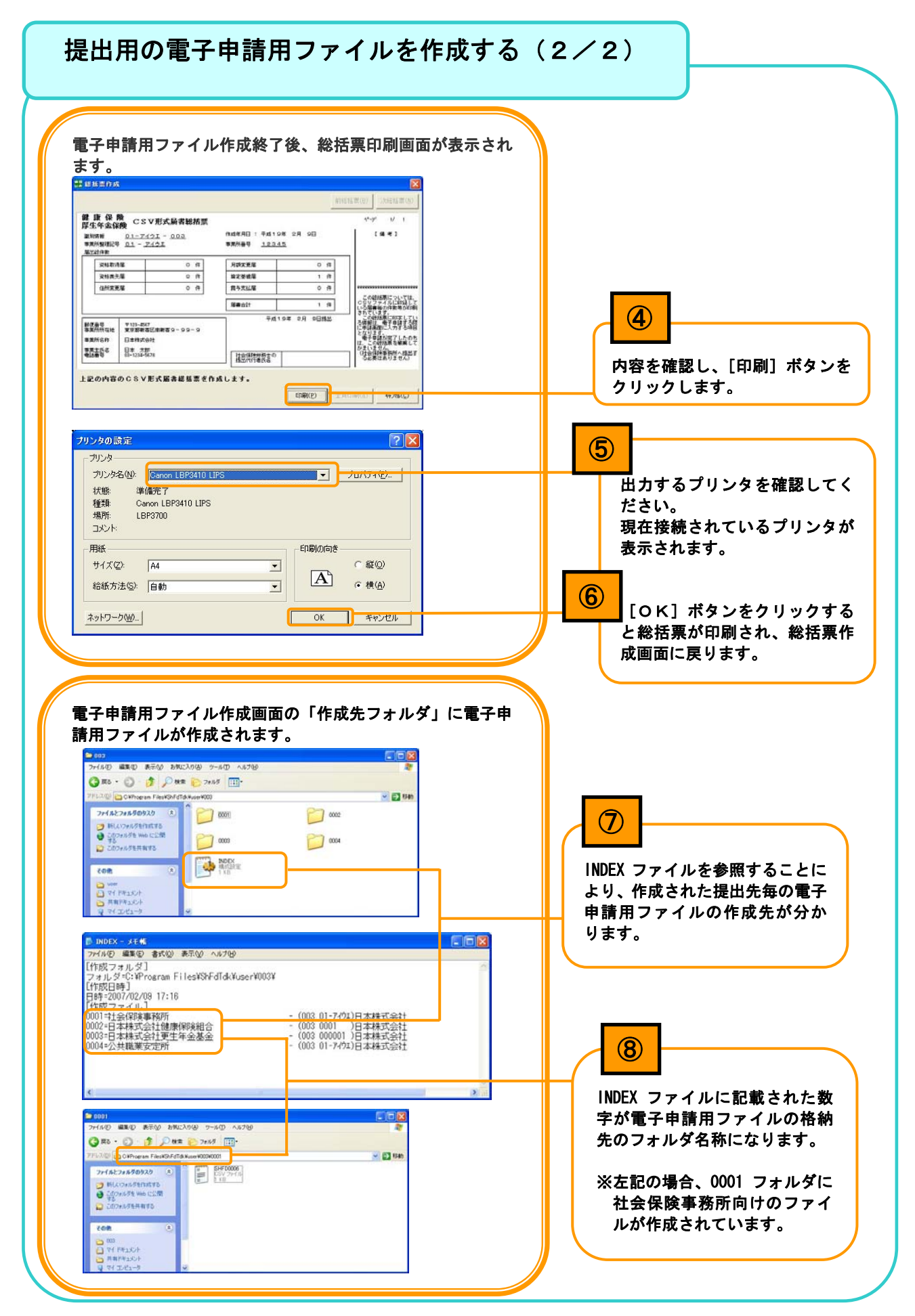

### 提出用のFD (フロッピーディスク) を作成する (1/2)

L

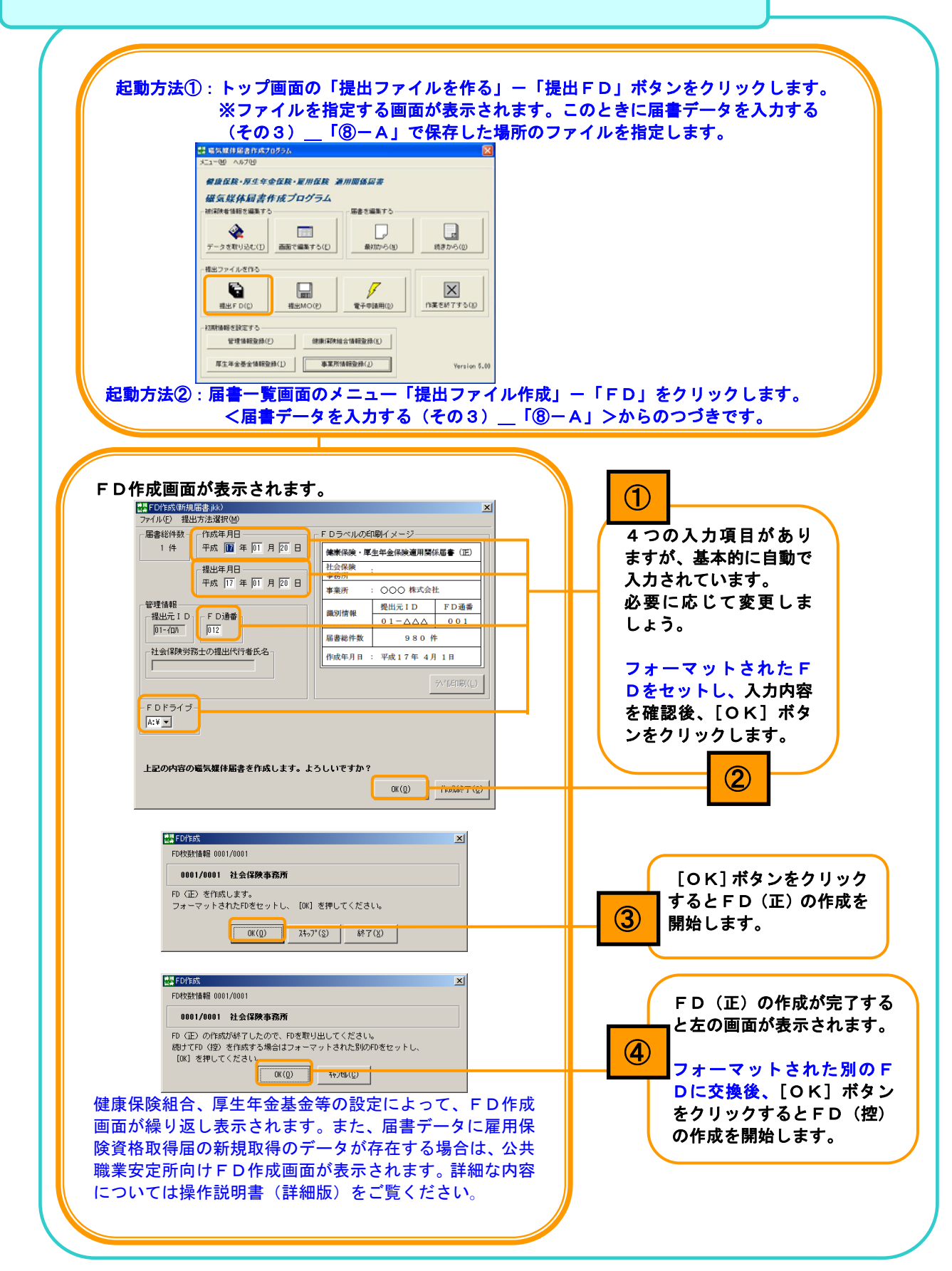

# 提出用のFD (フロッピーディスク) を作成する (2/2)

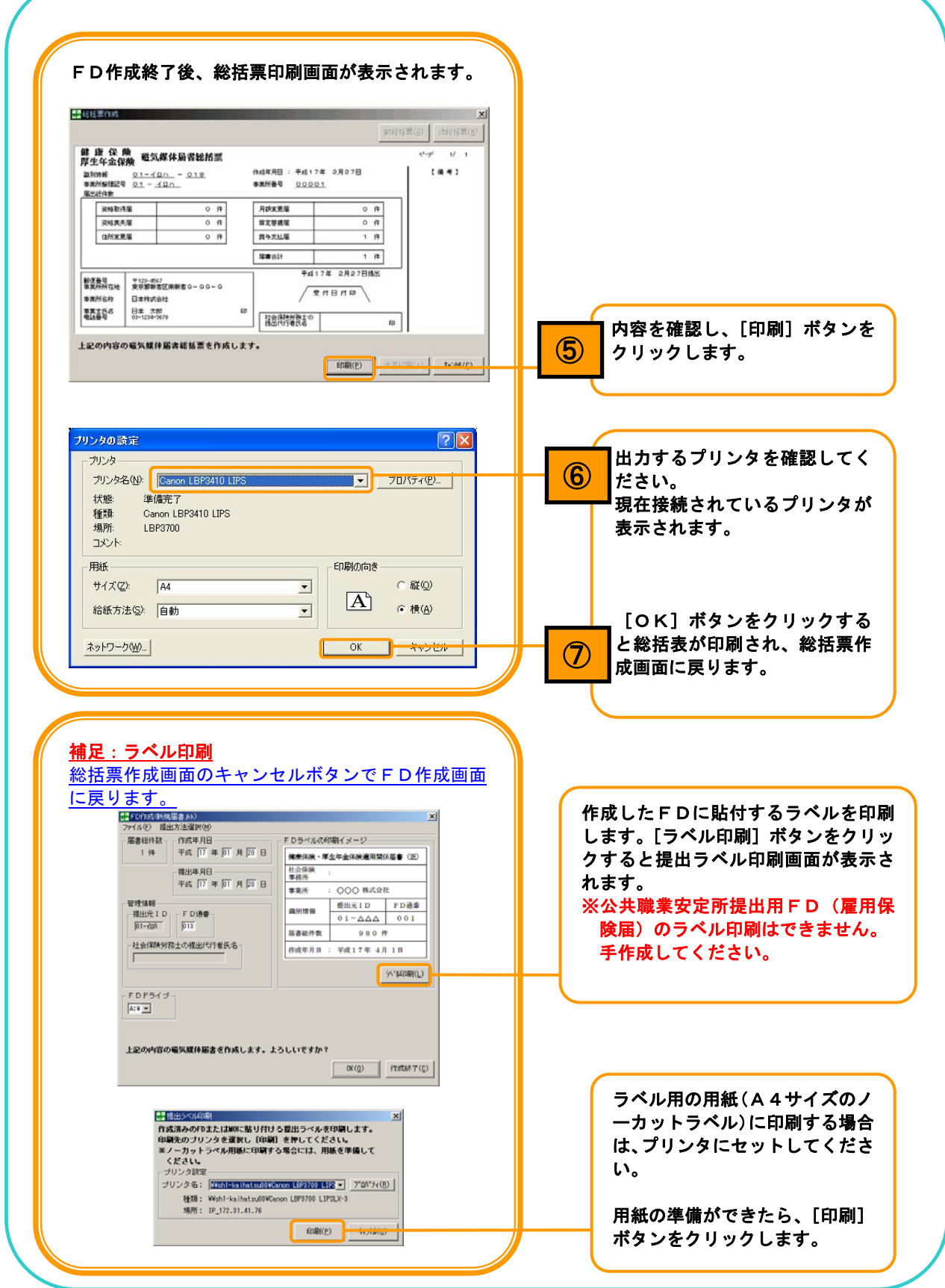

### 第4章 磁気媒体の提出

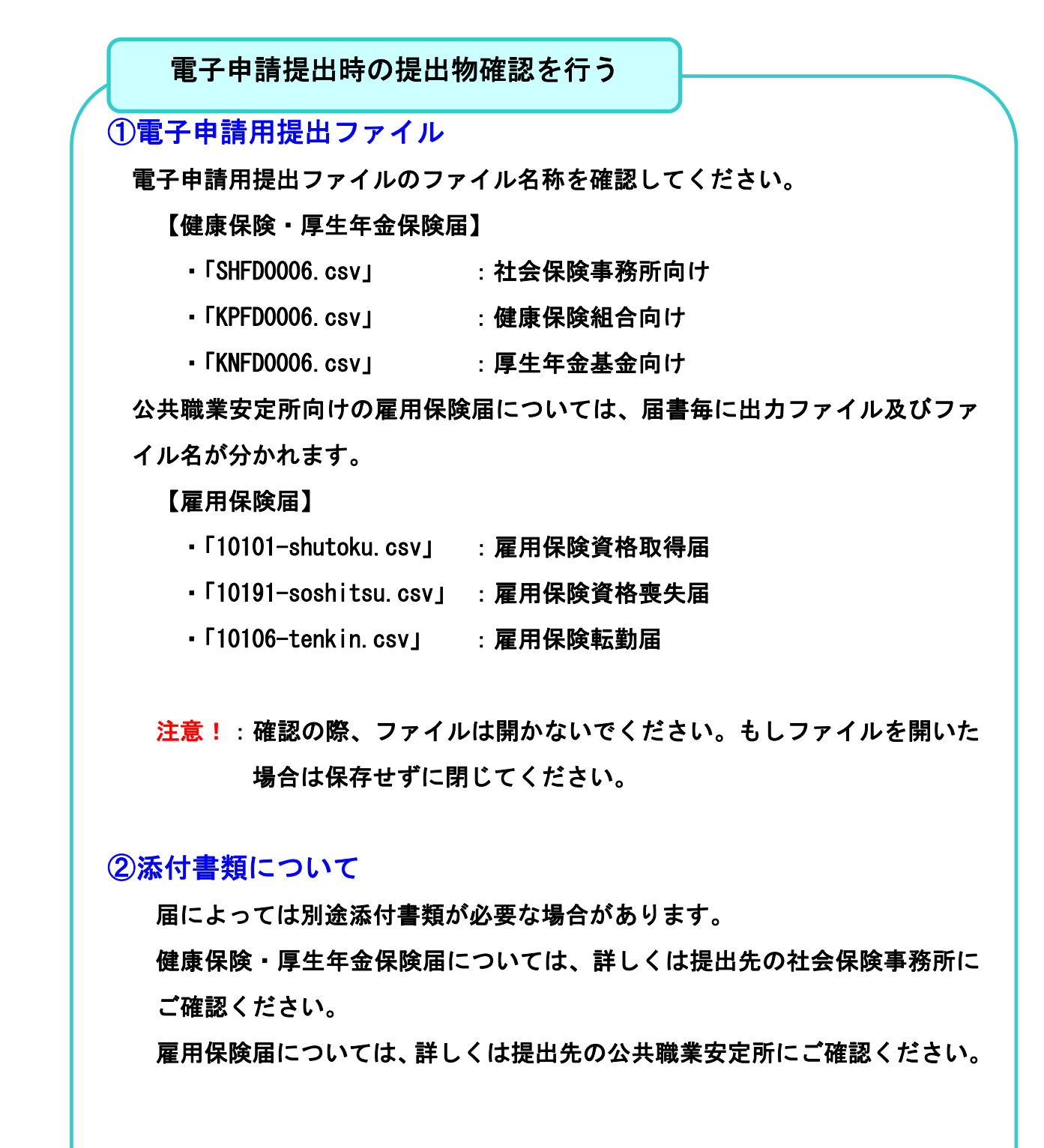

### FD提出時の提出物確認を行う

#### ①提出FD

 FDの中は以下のいずれかのファイルが1つのみ収録されていることを確認 しましょう。

#### 【健康保険・厚生年金保険届】

- ・「SHFD0006.csv」 :社会保険事務所向け
- ・「KPFD0006.csv」 :健康保険組合向け
- ・「KNFD0006.csv」 :厚生年金基金向け

#### 【雇用保険届】

・「shutoku.csv」 :公共職業安定所向け(雇用保険資格取得届)

注意!:確認の際、ファイルは開かないでください。もしファイルを開いた場 合は保存せずに閉じてください。

※ラベルが貼付されていることを確認しましょう。

### ②磁気媒体届書総括票

 総括票の印刷を忘れた場合は、再度、FD作成を行うことで印刷ができます。 「提出用のFD(フロッピーディスク)を作成する」を行いましょう。

### ③添付書類について

届によっては別途添付書類が必要な場合があります。

健康保険・厚生年金保険届については、詳しくは提出先の社会保険事務所に ご確認ください。

雇用保険届については、詳しくは提出先の公共職業安定所にご確認ください。

### 第5章 こんなときは

#### Q&A

- Q1 各操作について詳しく知りたいのですが、どうすればよいですか?
- A1 詳細な操作方法については、操作説明書(詳細版)をご覧ください。以下のアドレスから ダウンロードできます。 <http://www.sia.go.jp/sinsei/fd/4manual/index.htm>

- Q2 Macintoshで使用したいのですが、インストールできますか?
- A2 Windowsのみ対応しており、Macintoshで使用することはできません。
- Q3 使用するFDまたはMOに制限はありますか?
- A3 FD (フロッピーディスク)は1.25MBまたは1.44MBのMS-DOSフォーマ ットをご使用ください。
	- MO(光磁気ディスク)については230MBまたは640MBのMS-DOS/Wind ows形式で販売されているものをご使用ください。FD/MOともにメーカ-の制限はあ りません。
- Q4 提出したFDまたはMOは返却してもらえますか?
- A4 提出したFDまたはMOは社会保険事務所(社会保険事務局)または公共職業安定所において保管 することとなり、返却することができません。
- Q5 自社の従業員データを届書作成プログラムに取り込んで届書入力に使用することは可能で すか?
- A5 届書作成プログラムに取り込むことは可能です。メニュー画面の [データを取り込む] ボ タンをクリックし、データ取り込み画面より、データを取り込んでください。取り込む際 のデータ形式、および詳細な操作方法については操作説明書(詳細版)をご覧ください。
- Q6 健康保険・厚生年金保険届の資格取得届と資格喪失届を同時に提出したいのですが、1枚 のFDまたはMOで提出することは可能ですか?
- A6 1枚のFDまたはMOに複数の届書を収録して提出することは可能です。 ただし、健康保険・厚生年金保険届と雇用保険届は提出先が違うため、FDは分けること になります。

雇用保険届については雇用保険資格取得届の新規取得分のみFDで提出可能となります。

- Q7 届書入力の操作を途中で終了してもいいですか?
- A7 届書入力は途中で終了することができます。その際は、必ず届書一覧入力画面の下部にあ る[保存終了]ボタンをクリックし、ファイルを保存してから終了してください。後で継 続して届書入力する場合は、保存したファイルをダブルクリックすることで起動が可能で す。
- Q8 入力した届出内容を紙で確認したいのですが、印刷することはできますか?
- A8 「届出内容一覧表」として、印刷できます。届書一覧入力画面のメニューにある「ファイ ル」から「届出内容一覧表を印刷する」を選択してください。詳細な操作方法ついては操 作説明書(詳細版)をご覧ください。

※ただし、雇用保険届については届出内容一覧表への出力は行えません。

- Q9 届書入力が終了すれば、提出へ向けた作業は終了ですか?
- A9 届書入力が終わったら、届書一覧入力画面のメニューにある提出ファイルの作成を行って ください。届書入力後に保存される「xxxxx.jkk」は提出用のファイルではあり ません。

【健康保険・厚生年金保険届】

提出する際のファイル名は以下のとおりです。

- ・ 社会保険事務所への提出ファイル :SHFD0006.csv
- ・ 健康保険組合への提出ファイル :KPFD0006.csv
- ・ 厚生年金基金への提出ファイル :KNFD0006.csv

【雇用保険届】

 提出方法、届書によりファイル名が変わります。提出方法、届書との対応は以下のとおり です。

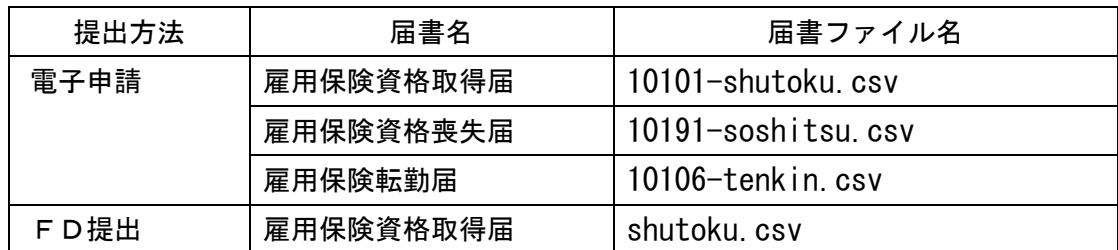

※雇用保険届については、MOへの出力は行えません。

- Q10 雇用保険の届書入力をするため、届書一覧入力画面の「雇保取得」、「雇保喪失」、「雇保転 勤」タブをクリックしたところ、「雇用保険適用事業所番号が設定されている事業所があり ません。事業所情報を確認してください。」が表示されました。雇用保険の届書入力をする ためにはどうすれば良いでしょうか?
- A10 雇用保険の届書を作成するには、事業所情報に雇用保険適用事業所番号の登録が必要にな ります。雇用保険適用事業所番号を登録してください。

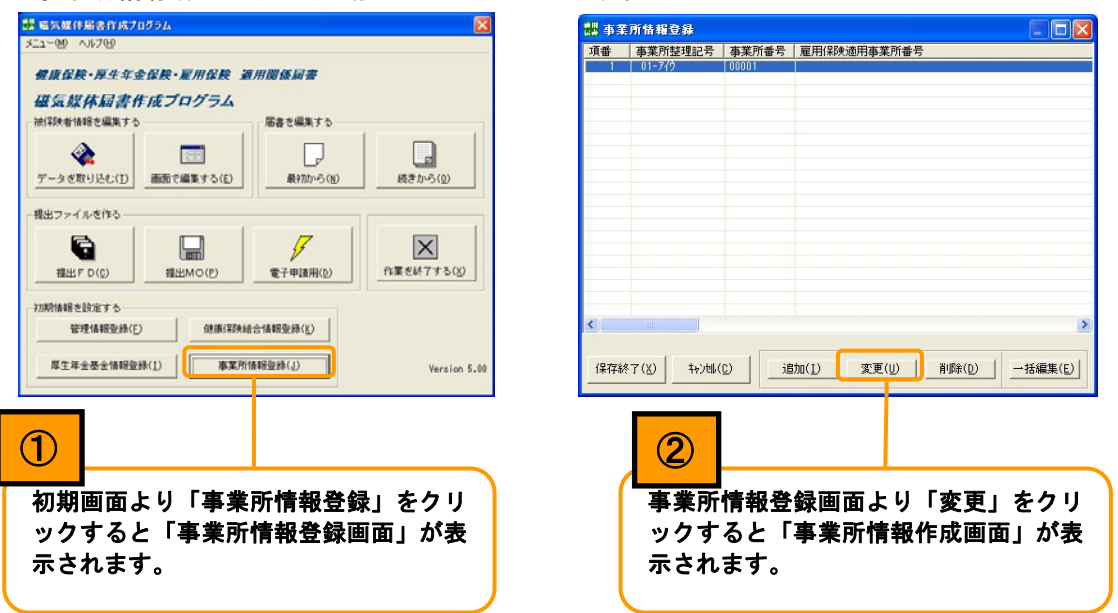

事業所情報作成画面の起動は以下のとおりです。

なお、雇用保険適用事業所番号につきましては「雇用保険適用事業所設置届事業主控」をご 確認ください。

 ※事業所情報に複数の事業所が設定され、雇用保険適用事業所番号を設定している事業所と 設定していない事業所が存在する場合は「雇用保険適用事業所番号が設定されている事業 所がありません。事業所情報を確認してください」の画面は表示されませんが、各届書の 事業所整理記号のプルダウンより雇用保険適用事業所番号が設定されていない事業所は選 択できません。上記と同様の操作で雇用保険適用事業所番号を登録してください。

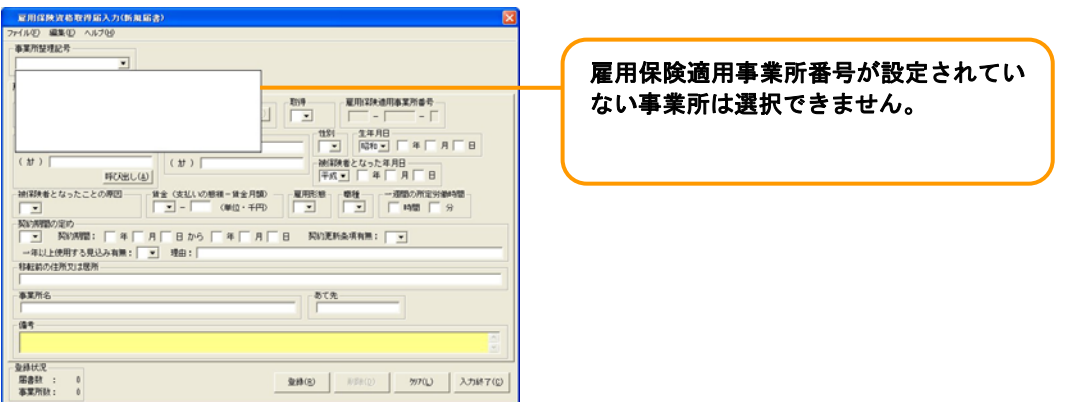

# 第6章 お問い合わせ窓口

お問い合わせ窓口

社会保険庁電子申請・磁気媒体申請照会窓口(ヘルプデスク) ◆ナビダイヤル:0570-000-381

※IP電話·PHSからは「03-6700-1188」にお電話ください。 (受付時間)

○月~金曜日:午前8:30~午後5:15

ただし月曜日(月曜日が休日の場合は火曜日)は午後7:00まで受付

○第2土曜日:午前9:30~午後4:00

 \*毎年11月の第2・第4の土曜日、日曜日は午前9:30~午後4:00 \*祝日、12月29日~1月3日はご利用いただけません

◆メール: denshi@sia-helpdesk.jp

社会保険事務所及び公共職業安定所でも受け付けております。